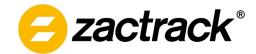

# **OSC Input Control**

## **1 Document History**

| Version | Date             | Comment                        |  |  |
|---------|------------------|--------------------------------|--|--|
| 1.0.0   | October 25, 2023 | Initial version                |  |  |
| 1.0.1   | November 2, 2023 | Updated behavior for Smartbeam |  |  |

## 2 Description

In addition to DMX sent via Art-Net or sACN, zactrack allows actors, fixtures and the show to be controlled using the OSC protocol (OSC 1.0 specification).

The zactrack server listens for OSC messages on the designated port (default 8000). Messages need to be sent via UDP and have a specific format, as listed in the following sections.

Note: This functionality is only supported for zactrack server versions 3.23.0.0 and above!

### 2.1 OSC Argument Types

Depending on the type of control, OSC message arguments have to be of a certain type and value range. Accepted argument types are Float (f) and Integer (i).

| Parameter Type                   | Unit                      |  |  |
|----------------------------------|---------------------------|--|--|
| Physical parameters, e.g. height | Meters (Float)            |  |  |
| Percentage, e.g. crossfade       | 01 (Float)                |  |  |
| Modes, e.g. merge mode           | Fixed value set (Integer) |  |  |

### 2.2 OSC Address String

The zactrack server listens to OSC messages with an address string beginning with the identifier /zactrack

The remaining address string contains the type of the controlled object, an object ID (if applicable) and the name of the controlled parameter.

#### **Examples:**

/zactrack/actor/3/height: set the height of actor 3

/zactrack/fixture/10/assignment: assign an actor to fixture 10

/zactrack/show/terrain: set the active terrain for the current show

Page 1 of 3 v1.0.1

### 2.3 Control Behavior

When controlling via OSC, the last received parameter value is kept until either a new OSC message is received, a show upload, manual override from the client application, or a server restart. The zactrack server only accepts single OSC messages. Bundles are not supported.

# **3 OSC Definitions**

### 3.1 Actor

Actors can be controlled by using the following messages. The actor ID corresponds to the DMX ID (1..255)

| Control   | OSC Address                                    | Туре | Min             | Max             | Description                                                                                                    |
|-----------|------------------------------------------------|------|-----------------|-----------------|----------------------------------------------------------------------------------------------------|
| Height    | /zactrack/actor/ <actorid>/height</actorid>    | f    | pre-<br>defined | pre-<br>defined | Absolute meters.  Limits are defined in the Actor settings sections in the System Settings dialog.  Values outside the limits will be clamped                             |
| Smartbeam | /zactrack/actor/ <actorid>/smartbeam</actorid> | f    | pre-<br>defined | pre-<br>defined | Absolute meters.  Limits are defined in the Actor settings sections in the System Settings dialog.  Values outside the limits will be clamped  Value 0 disables smartbeam |
| Mode      | /zactrack/actor/ <actorid>/mode</actorid>      | i    | 1               | 4               | 1: Active 2: Force 2D 3: Dimmer Off 4: Inactive  Any other value counts as "Active"                                                                                       |
| Preset    | /zactrack/actor/ <actorid>/preset</actorid>    | i    | 1               | 3               | 1: Slow 2: Medium 3: Fast  Values below 1 count as "Slow", values above 3 count as "Fast"                                                                                 |
| Freeze    | /zactrack/actor/ <actorid>/freeze</actorid>    | f    | 0.0             | 1.0             | Percentage 01 1 means full freeze                                                                                                    |

### **Examples:**

- /zactrack/actor/3/height 1.5: set the height of Actor 3 to 1.5 meters above the origin
- /zactrack/actor/5/preset 2: set the preset of Actor 5 to "Medium"

Page 2 of 3 v1.0.1

### 3.2 Fixture

Fixtures can be controlled by using the following messages. The fixture ID corresponds to the ID as shown in the dialog.

| Control    | OSC String                                                                                                    | Туре | Min     | Max    | Description                                                                                                    |
|------------|----------------------------------------------------------------------------------------------------|------|---------|--------|----------------------------------------------------------------------------------------------------|
| Assignment | /zactrack/fixture/ <fix.id>/assignment</fix.id>                                                                                              | i    | 0       | 255    | <ul><li>0255 corresponding to the desired actor</li><li>0: No assignment</li><li>255: XYZ Origin</li><li>Values outside the range will be clamped</li></ul> |
| Transition | /zactrack/fixture/ <fix.id>/transition</fix.id>                                                                                              | f    | 0.0     | 25.5   | 025.5 seconds  Values outside the range will be clamped                                                                                                    |
| Merge Mode | /zactrack/fixture/ <fix.id>/mode</fix.id>                                                                                                    | i    | 1       | 4      | 1: Tablet 2: Auto-2 3: Auto-6 4: Auto-6M  Values below 1 count as "Tablet", values above 4 count as "Auto-6m"                                               |
| Crossfade  | /zactrack/fixture/ <fix.id>/crossfade</fix.id>                                                                                               | f    | 0.0     | 1.0    | Percentage 01  0 means full console control 1 means full zactrack control                                                                                   |
| Offset     | /zactrack/fixture/ <fix.id>/offsetx<br/>/zactrack/fixture/<fix.id>/offsety<br/>/zactrack/fixture/<fix.id>/offsetz</fix.id></fix.id></fix.id> | f    | -32.767 | 32.767 | Absolute meters.  Values outside the range will be clamped                                                                                                  |

#### **Examples:**

- /zactrack/fixture/8/assignment 6: Assign Actor 6 to Fixture 8
- /zactrack/fixture/26/crossfade 0.80: Target P/T position for Fixture 26 is 80% zactrack, 20% console input
- /zactrack/fixture/28/offsetx 10.35: Fixture 28's target position X-value is changed by +10.35 meters

### **3.3** Show

Scenes and terrains can be controlled by using the following messages.

| Control | OSC String             | Туре | Min | Max | Description     |
|---------|------------------------|------|-----|-----|-----------------|
| Scene   | /zactrack/show/scene   | i    | 0   | 255 | Desired scene   |
| Terrain | /zactrack/show/terrain | i    | 0   | 255 | Desired terrain |

### **Examples:**

• /zactrack/show/scene 2: Switch to scene 2

Page 3 of 3 v1.0.1